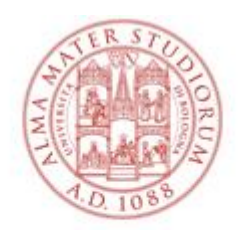

#### ALMA MATER STUDIORUM VERSITÀ DI BOLOGNA

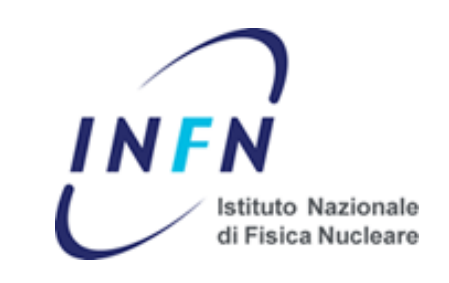

# **Analisi Statistica dei dati nella Fisica Nucl. e Subnucl. [Laboratorio ]**

# **Gabriele Sirri** Istituto Nazionale di Fisica Nucleare

**2015.04.30** 

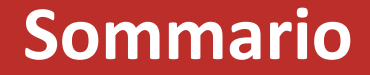

• Comunicazioni

•  $\Box$  Esercizio 4

• Introduzione a RooStats

 $\bullet \equiv$  Esercizio 5

# **Comunicazioni**

## **Calendario**

• Lunedì 23 febbraio 2015 14-16 M. Sioli

#### **MARZO**

- Lunedì 2 marzo 2015 14-16 M. Sioli Giovedì 5 marzo 2015 11-13 T. Chiarusi
- Lunedì 9 marzo 2015 14-16 M. Sioli Giovedì 12 marzo 2015 11-13 M. Sioli
- Lunedì 16 marzo 2015 14-16 M. Sioli Giovedì 19 marzo 2014 11-13 T. Chiarusi
- Lunedì 23 marzo 2015 14-16 M. Sioli Giovedì 26 marzo 2015 11-13 M. Sioli **Giovedì 26 marzo 2015 16-18 G. Sirri**
- Lunedì 30 marzo 2015 14-16 M. Sioli

#### **APRILE**

- Mercol. 8 aprile 2015 10-13 M. Sioli/T.Chiar.
- **Giovedì 9 aprile 2015 11-13 G. Sirri**
- 
- 
- Lunedì 13 aprile 2015 14-16 M. Sioli Giovedì 16 aprile 2015 11-13 T. Chiarusi **Giovedì 16 aprile 2015 16-18 G. Sirri**
- Lunedì 20 aprile 2015 14-16 M. Sioli **Giovedì 23 aprile 2015 11-12 G. Sirri** Giovedì 23 aprile 2015 12-13 T. Chiarusi
- **Giovedì 30 aprile 2015 11-13 G. Sirri Giovedì 30 aprile 2015 16-18 G. Sirri**
	-

#### **MAGGIO**

- Lunedì 4 maggio 2015 14-16 M. Sioli Giovedì 7 maggio 2015 11-13 T. Chiarusi
- Lunedì 11 maggio 2015 14-16 M. Sioli **Giovedì 14 maggio 2015 11-13 G. Sirri Giovedì 14 maggio 2015 16-18 G. Sirri**
- Lunedì 18 maggio 2015 14-16 M. Sioli Giovedì 21 maggio 2015 11-13 T. Chiarusi
- Lunedì 25 maggio 2015 14-16 M. Sioli

#### **Tutte le lezioni in Aula C, via Irnerio**

## **Esercitazioni (soluzioni)**

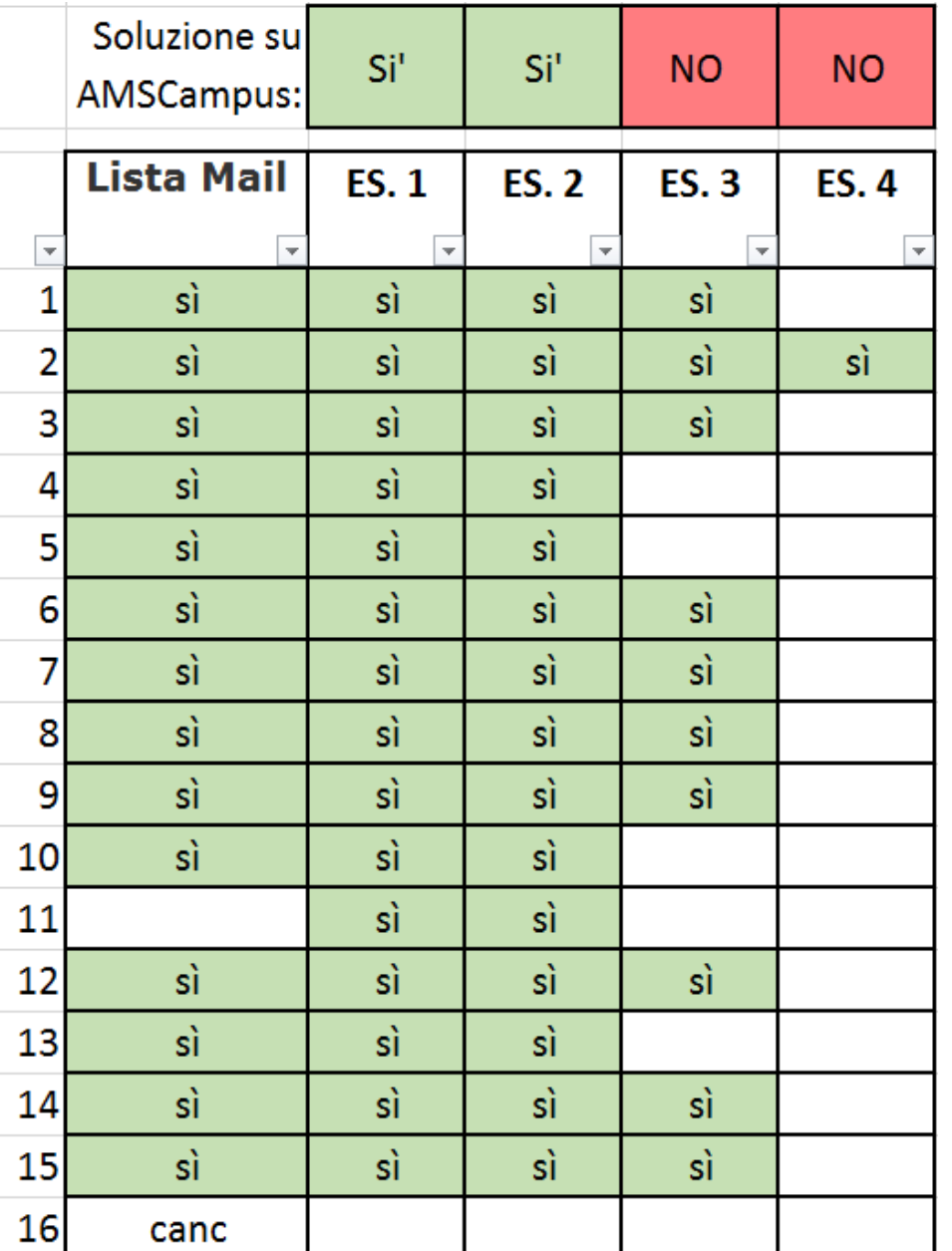

Le soluzioni di **Esercizio 3 NON** sono ancora pubblicate in AMSCampus.

accesso riservato agli iscritti a **gabriele.sirri2.ASD-2015** con password (richiedetela via mail)

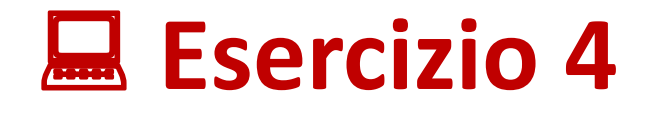

# **RECAP - Esercizio 4 - tmva\_ex0**

### **[0] tmva\_ex0.C**

- Create a working folder "tmva ex0"
- download http://root.cern.ch/files/tmva class example.root to the working folder
- Run your first job using the macro TMVAClassification.C . Train the classifiers LD, MLP, BDT on the test data. You are not requested to modify the macro. You have just to run it: **root –l \$ROOTSYS/tmva/test/TMVAClassification.C\(\"LD,MLP,BDT\"\)**
- Open **TMVAClassification.C** and have a look to the code. Locate where are defined : i) input variables for the training; ii) spectator variables; iii) signal and background trees; iv) signal and background weights; v) selection cuts on signal and background; vi) number of training and testing events; vii) booking of MVA methods; viii) calls to start of training, testing and method comparison

To use the TMVA collections of macros (and see the output of your training and testing), type :

**root -l \$ROOTSYS/tmva/test/TMVAGui.C**

*(Allegare i .png dei plot che ritenete più significativi)*

## **RECAP - Esercizio 4 - tmva\_ex1 parte 1**

## **[1] tmva\_ex1.C (parte 1)**

*Lo scopo di questo esercizio è fare una semplice analisi multivariata con il pacchetto TMVA di ROOT.*

Scaricate il tar file con il codice per l'esercizio da: http://hep.fi.infn.it/ciulli/Site/Analisi Dati files/tmvaExamples.tar quindi in una directory date il comando tar -xvf tmvaExamples.tar.

Per prima cosa usate la macro **generateData.C** per generare due n-tuple di dati, i cui valori seguono una distribuzione tridimensionale per il segnale e un'altra per il fondo. La macro **plot.C** può essere usata per guardare le distribuzioni (eseguite **root** e poi dal prompt date il comando **.x plot.C**).

Usate poi la macro **tmvaTrain.C** per determinare i coefficienti del discriminante di Fisher. Questi coefficienti sono scritti in un file nella sotto-directory weights come file testo. Guardate il log del comando e il contenuto del file per **individuare i coefficienti**.

Infine usate **analyzeData.C** per analizzare i dati generati. Supponete che le probabilità a priori di segnale e fondo siano uguali. **Quali sono le efficienze per segnale e fondo se richiedete tFisher > 0?** E qual'è la **purezza** del segnale selezionato con questo taglio? *(Modificate il codice analizeData.C inserendo dei contatori per rispondere a queste domande).* 

Scrivete una macro per **visualizzare e confrontare gli istogrammi hFishSig e hFishBkg**. *Potete partire come esempio dalla macro plotUniform.C del problema 1.*

# **RECAP - Esercizio 4 - tmva\_ex1 parte 2**

### **[1] tmva\_ex1.C (parte 2)**

Adesso modificate il programma **tmvaTrain.cc** e **analyzeData.C** per includere una rete neurale con uno strato nascosto con 3 nodi.

Per creare la rete neurale dovete inserire la linea:

### **factory->BookMethod(TMVA::Types::kMLP,"MLP","H:!V:HiddenLayers=3");**

dove "MLP" sta per "Multi Layer Perceptron" (si veda il manuale di TMVA per maggiori dettagli). Anche i coefficienti della rete neurale sono salvati in un file nella sottodirectory weights.

Analizzate infine i dati usando la rete neurale. Dovrete aggiungere la chiamata **reader->BookMVA;**

usando il nome corrispondente (rimpiazzate Fisher con MLP).

Create e riempite altri due istogrammi per guardare la distribuzione della statistica MLP per il segnale e il fondo (analogamente agli istogrammi per il discriminante di Fisher).

## **Quali sono le efficienze su segnale e fondo se si richiede tMLP > 0.5? Qual'`e la purezza del segnale?**

# **Introduzione a RooSTATS**

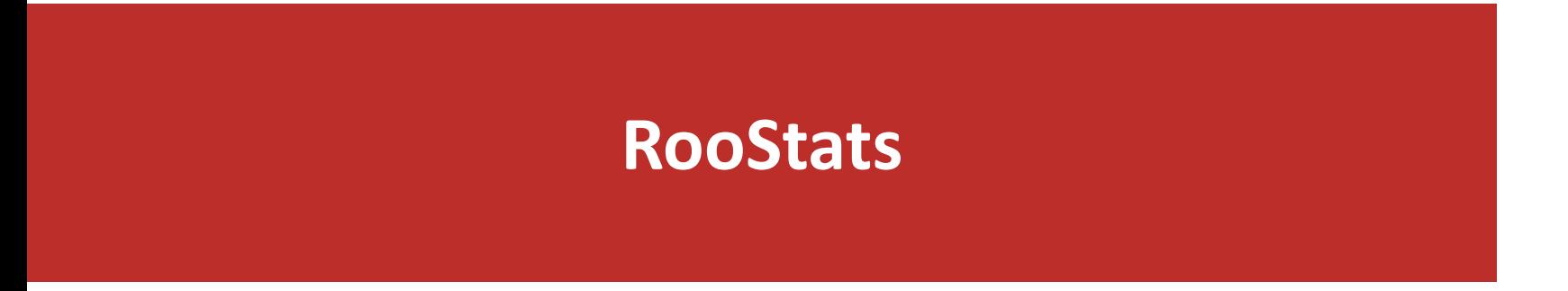

RooStatsTutorial\_120323.pdf <https://indico.desy.de/getFile.py/access?contribId=15&resId=3&materialId=slides&confId=5065> slides da 1 a 14

# **Hypothesis Test with Profile Likelihood**

Profile Likelihood can be used for hypothesis tests using the  $\bullet$ asymptotic properties of the profiled likelihood ratio:

 $\lambda(\mu) = \frac{L(x|\mu, \hat{\hat{\nu}})}{L(x|\hat{\mu}, \hat{\nu})}$ 

Null hypothesis  $(H_0)$ :  $\mu = \mu_0$ Alternate hypothesis (H<sub>1</sub>):  $\mu \neq \mu_0$ 

Distribution of -2log $\lambda$  is asymptotically a  $\chi$ <sup>2</sup> distribution under H<sub>0</sub> p-value and significance can then be obtained from the -2log $\lambda$  ratio significance:  $n_{\sigma} = \sqrt{-2 \log \lambda}$ // set value of POI to zero one can also use model. SetSnapshot (\*mu)  $S - >setVal(0)$ ; plc.SetNullParameters(\*mu); HypoTestResult\* hypotest =plc.GetHypoTest(); double alpha = hypotest->NullPValue(); double significance = hypotest->Significance()

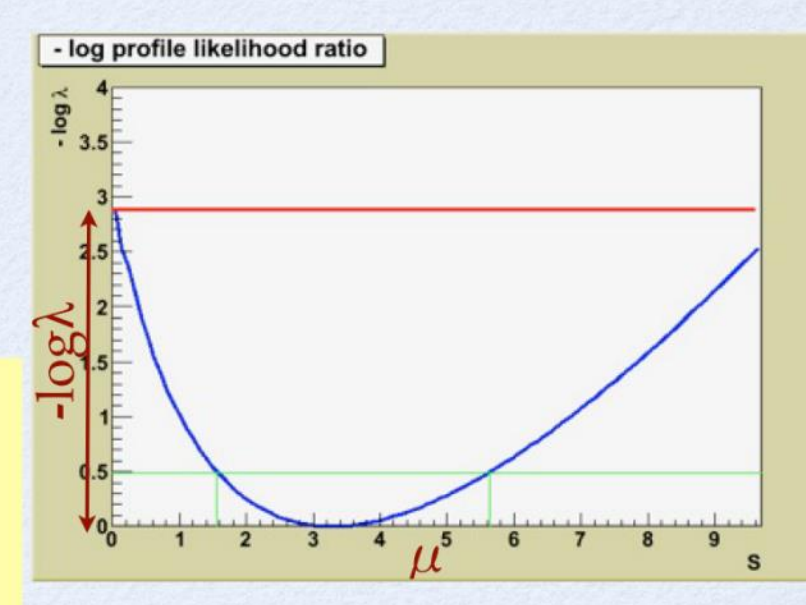

# **Exercise time (Esercizio 5)**

[RooStatsTutorial\\_120323.pdf](https://indico.desy.de/getFile.py/access?contribId=15&resId=3&materialId=slides&confId=5065)

https://indico.desy.de/getFile.py/access?contribId=15&resId=3&materialId=slides&confId=5065

### [1] roostats\_ex1.C

Riprendiamo l'esercizio della lezione precedente (gaussian signal + exponential background, extended p.d.f.) .

Trovate un template già fatto qui : <http://campus.unibo.it/186979/>

In *makemodel :* c'è la costruzione del modello , la generazione di un set di 1000 dati simulato. Il workspace è salvato in «model.root».

Alcune modifiche rispetto alla lezione precedente :

Range e Valori iniziali dei parametri sono stati modificati. «mean» e «sigma» sono fissati come costanti.

I dati sono importati nel workspace e salvati su file.

In *usemodel* : legge il modello dal file, esegue il fit del modello e disegna dati e risultato del fit in un plot.

## **Esercizio 5 - roostats\_ex1**

## Si modifichi il modello:

- Specificare i componenti del modello per i tool statistici di roostat: osservabile e parametro di interesse.
- Utilizzare il numero di eventi di segnale come unico parametro di interesse.
- Fissare costanti tutti gli altri parametri del modello.
- Importare la configurazione nel workspace e salvare su file.

### Si modifichi l'uso del modello:

- leggere il modelConfig dal workspace esempio: ModelConfig\* mc = (ModelConfig\*) w.obj("ModelConfig");
- calcolare un Confidence Interval utilizzando il ProfileLikelihoodCalculator
- Disegnare il profilo della likelihood e sovrapporre l'intervallo
- calcolare la discovery significance utilizzando il profilelikelihoodcalculator come test di ipotesi
- scrivere sulla console i limiti dell'intervallo e la significatività

ROOSTATS :<https://twiki.cern.ch/twiki/bin/view/RooStats> short tutorial: <https://twiki.cern.ch/twiki/bin/view/RooStats/RooStatsTutorialsAugust2012>

#### *https://root.cern.ch/root/html/RooStats\_\_ProfileLikelihoodCalculator.html* Guardate la Class Reference

#### **Function Members (Methods)**

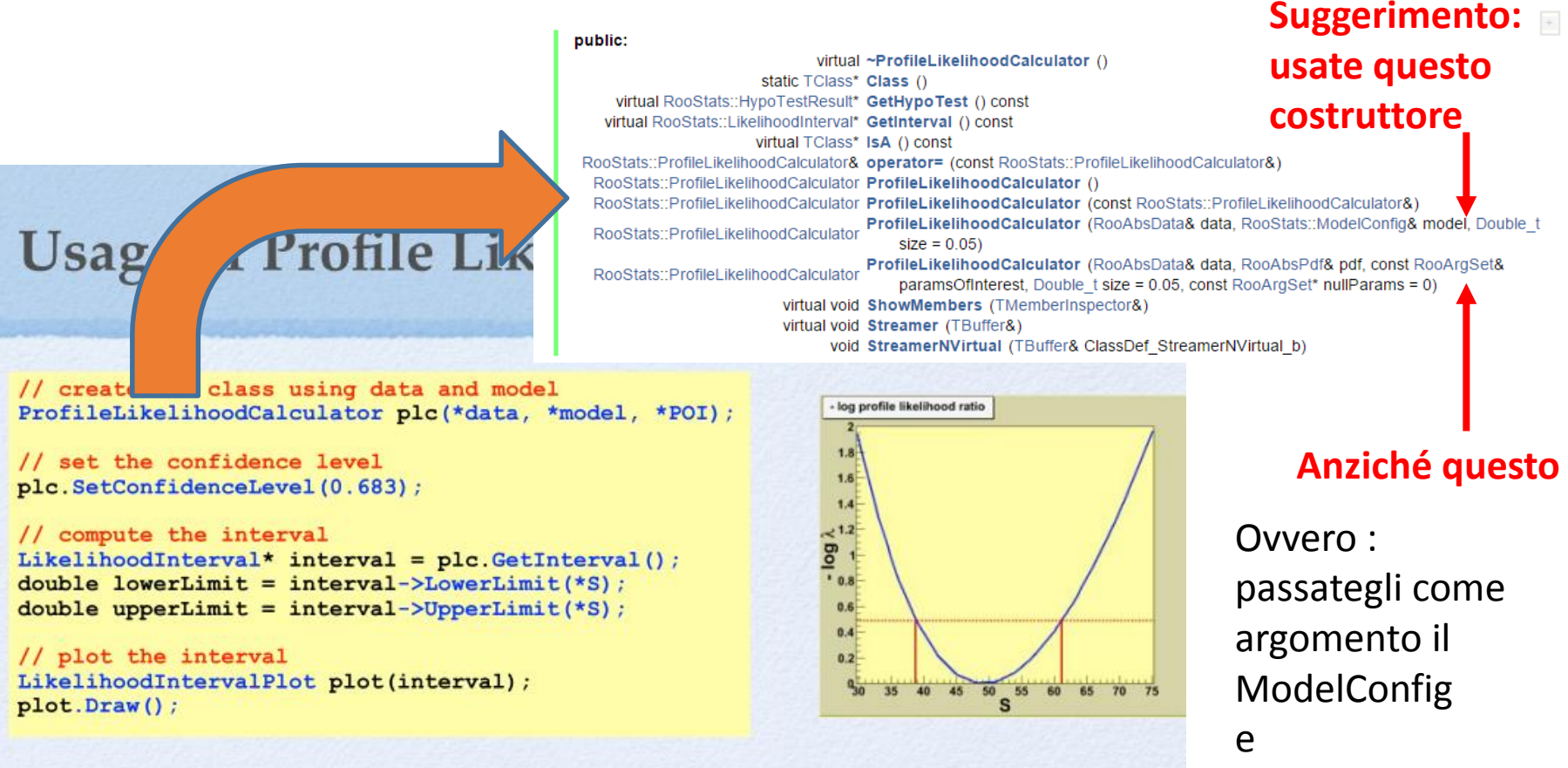

- For one-dimensional intervals:
	- 68% CL  $(1 \sigma)$  interval :
	- 95% CL interval :

 $\Delta$ log $\lambda = 0.5$  $\Delta$ log $\lambda$  = 1.96

• LikelihoodIntervalPlot can plot the 2D contours

non singolarmente il Modello e il POI

Statistics School 2012, Desy

14

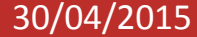

[2] roostats ex2.C

Aggiungere l'intervallo calcolato con Feldman-Cousin

suggerimento : modificare solo usemodel()

guardare il codice in : \$ROOTSYS/tuturials/roostats/**[IntervalExamples.C](http://root.cern.ch/root/html534/tutorials/roostats/IntervalExamples.C.html)**

[3] roostats\_ex3.C Definire tau e Nb come nuisance parameters ripetere i test dell'ex. 1 e confrontarli

suggerimento modificare makemodel() (vedere il tutorial)

ROOSTATS :<https://twiki.cern.ch/twiki/bin/view/RooStats> short tutorial: <https://twiki.cern.ch/twiki/bin/view/RooStats/RooStatsTutorialsAugust2012>